### **Compatibility**

[The K641+ is compatible with EVO192 and EVOHD. Please refer to the](https://www.ultramaster.ro/sisteme-alarma.html) Technical Specifications section for more details.

## **Technical Specifications**

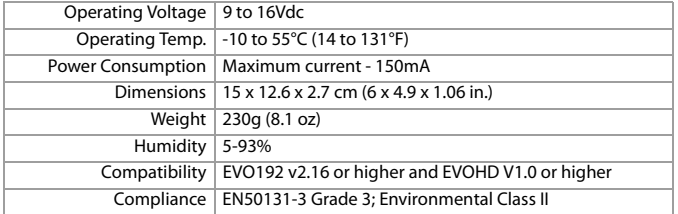

# **K641+ Keypad Quick Install Guide**

K641+-EI01

The K641+ keypad allows you to configure your Paradox system through its interface.

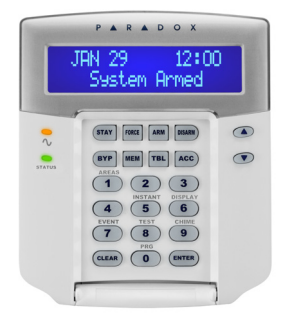

## **Installation**

1. Using a flathead screwdriver, pry the front housing assembly from the backplate.

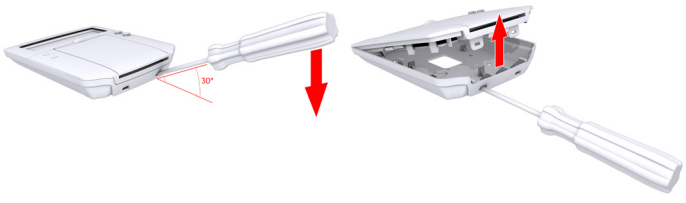

**Figure 1: Opening the K641+**

#### **Warranty**

**Warranty**: For complete warranty information on this product, please refer to the Limited Warranty Statement found on the Web site www.paradox.com/terms. Your use of the Paradox product signifies your acceptance of all warranty terms and conditions.

© 2014 Paradox Ltd. All rights reserved. Specifications may change without prior notice. [www.paradox.com](http://www.paradox.com)

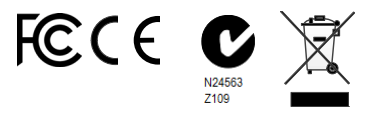

This device complies with Part 15 of the FCC Rules. Operation is subject to the following two conditions:

(1) This device may not cause harmful interference, and

(2) This device must accept any interference received, including interference that may cause undesired operation.

- 2. If using surface mounted cabling, you will need to knock out the plastic tab #1 at the top or bottom of the K641+ backplate in order to for the cable to pass through, refer to [figure 3](#page-1-0).
- 3. Insert needle nose pliers into the appropriate plastic tab and carefully break off.

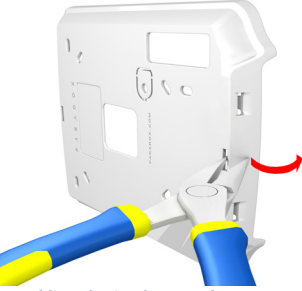

**Figure 2: Surface-mount cabling plastic tab removal**

4. Mount the backplate to the wall by securing a M3.5 (#6) screw in each of the dedicated mounting holes and tamper hole while ensuring that the top is up, as shown in [figure 3](#page-1-0). For EN installations, use the designated mounting holes (#2).

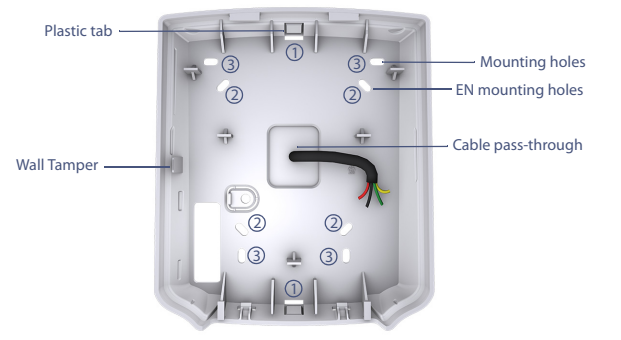

<span id="page-1-0"></span>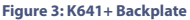

5. Connect the 4-wire combus wires to the connector bus, as shown.

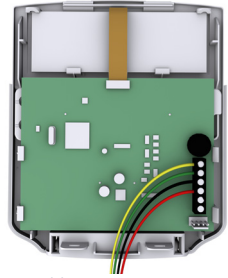

#### **Note:**

ZX1 is a Programmable input PGM is a Programmable output

#### **Figure 4: Wiring**

- 6. Assemble both items by joining the hooks on the backplate to their respected slots on the front housing assembly.
- 7. Secure the front housing to the backplate by snapping it into place.

The installation process is now complete.

### **Configuration**

Modules can be configured using this keypad or BabyWare. The preferred option is to use BabyWare to configure the system.

All Disarmed 2014/19/05 16:00 User Access Code [\* \_ ] Installers Code [ \_ ]

### **To configure modules through the keypad**

- 1. Press and hold the 0 (number zero) key. **NOTE:** The area must be disarmed to configure modules.
- 2. Initially you will see **User Access Code** but within 2 seconds it will change to **Installer Code.**
- 3. When the Installer code appears, input the Installer code number, the default number is **[000000]**.
- 4. Input the 4 digit section code for Module Programming **[4003]**. **NOTE:** You need module serial numbers for programming.
- 5. Input the module serial number.
- 6. Input module section **[001]**.
- 7. Now you can start module programming.